# **KOLAY SİPARİŞ TAKİBİ v4**

## **KISA TANITIM DOKÜMANI – PROGRAMDA NELER VAR**

Bu doküman, Kolay Sipariş Takibi programının temel özelliklerini size kısaca tanıtmak ve programı kısa sürede kavramanızı sağlanmak için hazırlanmıştır.

Bu dökümanda, programın standart versiyonunda bulunan ekranları ve bu ekranların nasıl kullanıldığına dair ön bilgileri bulacaksınız.

Bu doküman 7 sayfadan oluşmaktadır.

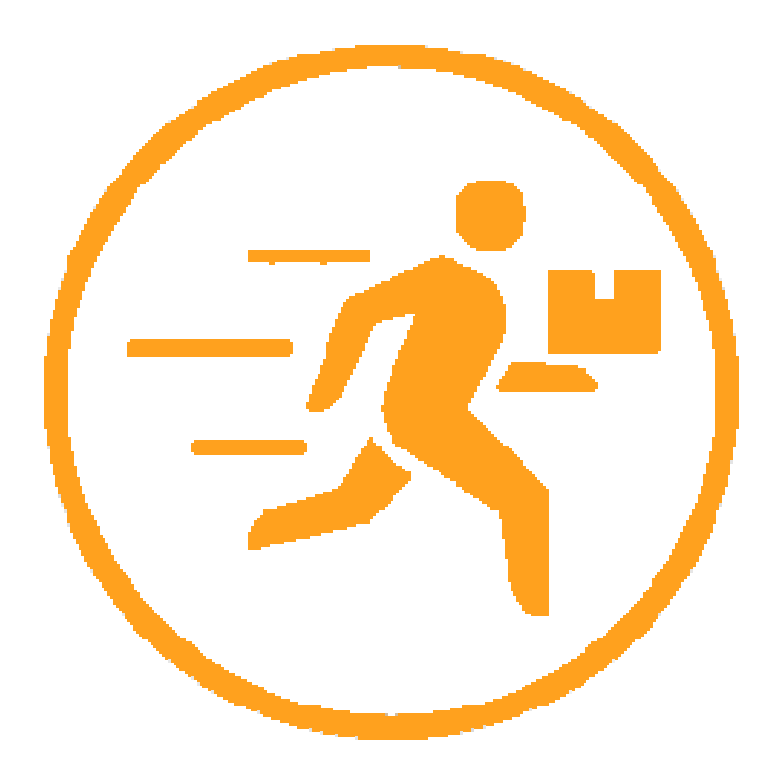

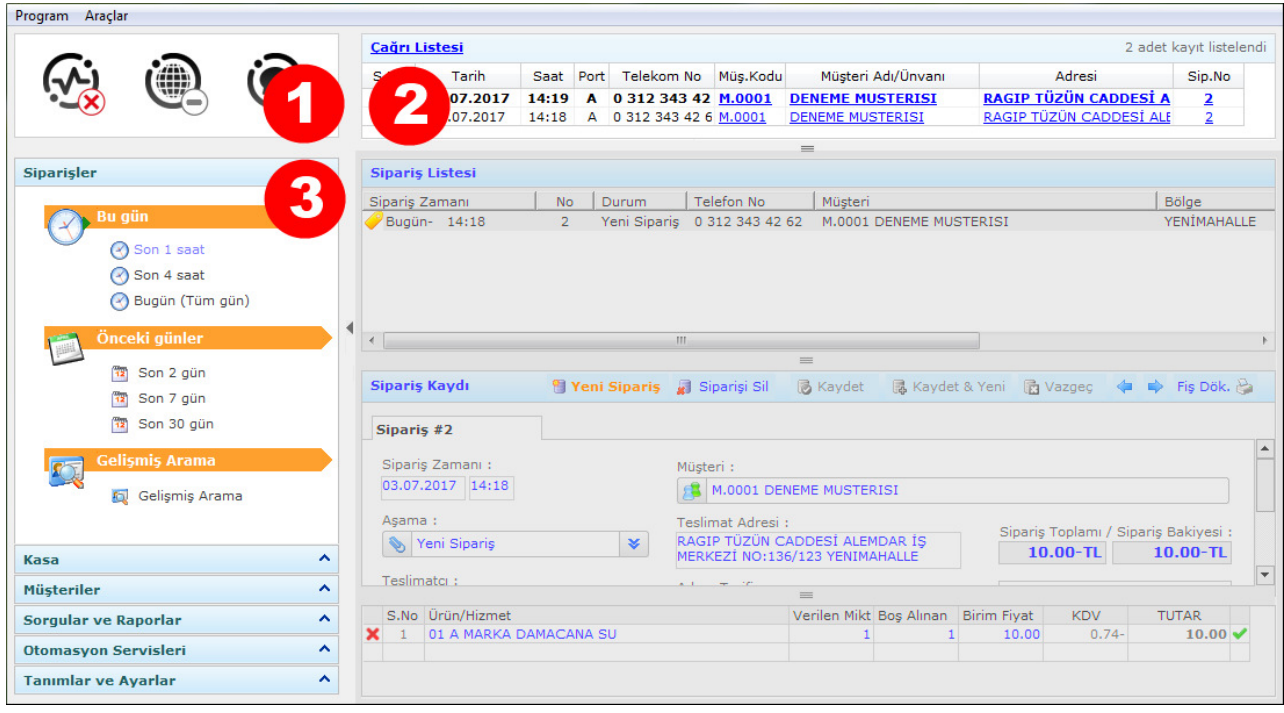

Program Menüsü, Sistem Bildirimleri ve Günlük Çağrı Listesi

Programın kullanımı ve sistemin yönetimi ile ilgli temel araçlardır. Bu alanlar program ekranının sol ve üst bölümünde yer alır ve sürekli açıktır.

**1. Sistem bildirimleri alanı :** Programın bağlı olduğu çevre birimlerini (caller id cihazları gibi) ve entegrasyona bağlı diğer programları (myorders gibi) sürekli takip ederek, kopukluk veya aksaklık durumunu size anlık olarak bildirir.

Bu modülden ayrıca, zamanı geldiğinde yedek almanızı öneren, zamanı gelen planlı siparişleri bildiren uyarılar gibi günlük çalışmanızı düzenleyecek bildirimler de alırsınız.

**2. Günlük çağrı listesi:** Son gelen çağrı en üstte olmak üzere gelen en son çağrıların listelendiği alandır. Liste üzerinden başlık linkini tıklayarak istediğiniz tarih veya saate ait geçmiş çağrılara ulaşmanız mümkündür. Ayrıca her bir çağrı için müşteri ismine tıklayarak, ilgili müşterinin hesap kartına veya sipariş no alanına tıklayarak ilgili sipariş kaydına ulaşabilirsiniz.

**3. Program Menüsü :** Program modülleri arasında gezinmenizi sağlayan menu fonksiyonudur. Sekme alanı içinde alt sorgulama fonksiyonlarını da sağlar. Örneğin Siparişler sekmesini açtığınızda menü alanında tarih veya saat aralıkları ile siparişlere ulaşmanızı sağlayan butonlar ve ayrıntı arama penceresini açan butonu görebilirsiniz.

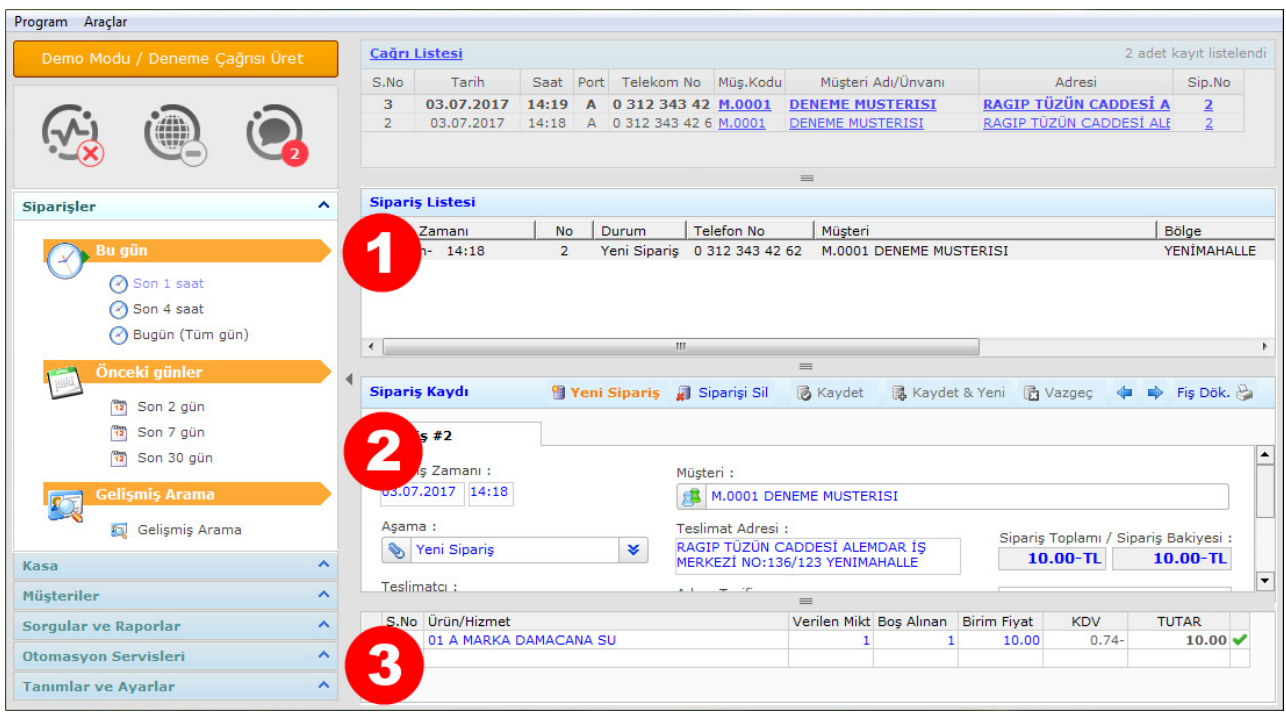

Siparişlerinizi yönetmenizi sağlayan program modülüdür. 3 Bölümden oluşur :

**1. Sipariş Listesi :** İstediğiniz tarih ve zaman aralığında oluşmuş siparişlerinizin listelendiği alandır. Menüden yer alan zaman (Son 1 saat, Son 4 Saat, Son 7 gün vs.) butonlarını kullanarak istediğiniz aralıktaki siparişlerinize hızlıca ulaşmanızı sağlar. Gelişmiş arama fonksiyonunu kullanarak ise farklı kriterlere göre sorgulamalar yapabilirsiniz.

- Gelen her çağrı (müşteri tanımlı ise) yeni bir sipariş oluşmasına sebep olacaktır. Numara tanımsız ise program sizden numarayı tanımlamanızı (yeni müşteri kaydedilmesi veya numaranın mevcut bir müşteriye bağlanması) isteyecektir. Bu durumda müşteri seçimini isim, adres veya telefon numarası kullanarak yapabilirsiniz.
- Elden sipariş kaydetmek için "Yeni Sipariş" butonunu kullanabilirsiniz.
- Demo programda Deneme çağrısı üret butonunu kullanarak programın tanımlı ve tanımsız numaralardan gelen çağrılarda nasıl davrandığını izleyebilirsiniz.

**2. Sipariş Kaydı :** Sipariş listesi üzerinden seçtiğiniz her sipariş için detay bilgilerinin (sipariş durumu, toplamı, müşterinin adresi, varsa sipariş veya şikayet notu, teslim edildi ise teslim süresi tahsil edildi ise tahsilat miktarı vs.) görüntülendiği ve düzenlendiği alandır.

**3. Sipariş Ürün Detayı :** İlgili Siparişin ürün detayı bu alanda yer alır. Eğer birden fazla ürün sipariş edilirse her bir ürün için yeni bir satır eklenebilir.

- Ürünler açılan listeden seçilerek veya ürün alanına kodu yazılarak (01,02 gibi) eklenebilir.
- Ürün eklendiğinde bölgeye bağlı olarak birim fiyat otomatik listelenir ve istenirse bu fiyat elle değiştirilebilir.
- Tutar üzerinden dahil veya hariç kdv otomatik hesaplanır
- "boş alınan" alanı ise abone takip modelinde depozito (zimmet) miktarı girmek içindir. Program birikimli depozito takip eder.

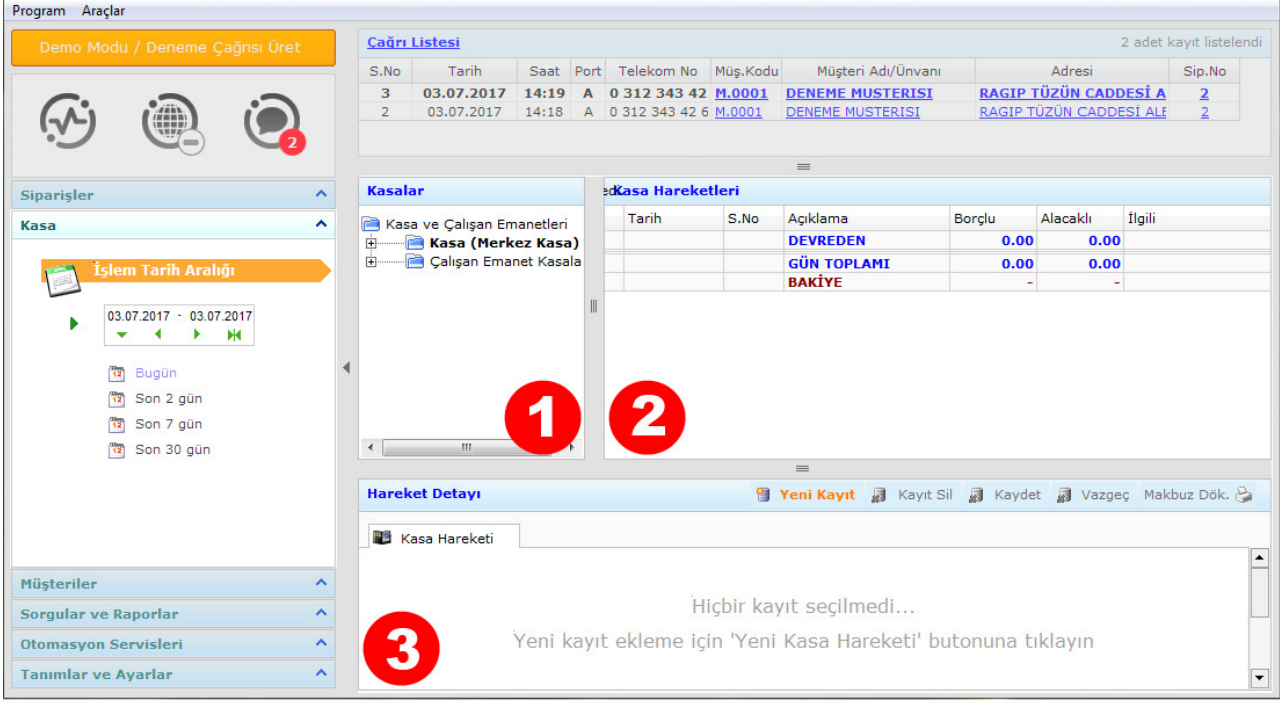

Tahsilatlar, ödemeler, masraflar gibi günlük parasal işlemlerinizi kayıt ve takip edebileceğiniz program modülüdür.

**1. Kasa Listesi :** Üzerinde işlem yapacağınız kasayı bu alandan seçebilirsiniz. Program temel olarak 1 merkez kasa ve tahsilata yetkili her elemanınız için bir personel kasası oluşturur. Personel kasaları, otomatik oluşturulur, ayrıca kasa açmak için bir işlem yapmak gerekmez.

**2. İşlem Listesi :** Seçilen kasaya ait işlemler (seçilen tarih aralığı da dikkate alınarak) bu alanda listelenir

**3. Hareket Detayı :** İşlem listesi üzerinden herhangi bir hareketin kayıt detayı (tarih, tutar, açıklama, işlem türü vs.) bu alan üzerinden incelenebilir. Yeni butonu kullanılarak bu alandan manuel kasa kayıtları da oluşturulabilir.

- Kasa modülü sipariş modülü ile entegre çalışır. Bir sipariş "tahsil edildi" olarak işaretlendiğinde girilen tahsilat tutarı otomatik olarak kasaya "müşteriden tahsilat olarak" yazılır.
- Tahsil olunan siparişe bir teslimatçı atandı ise, sipariş tutarı teslimatçıya otomatik olarak "borç" kaydedilir. Bu sayede gün sonunda teslimatçının yaptığı tüm tahsilatların toplamı otomatik olarak bulunur. Hesaplanan toplam tutar "Personelin Merkez Kasaya Ödemesi" işlemi ile gün sonunda Merkez kasaya işlenir ve teslimatçının borç bakiyesi sıfırlanır.
- Personelin veya merkezin tüm yaptığı masraflar da ayrıca "Genel Gider Ödemesi" olarak kayıt altına alınabilir. Böylece gün içinde personelin yaptığı parasal işlemler ayrıntılı olarak kayıt altına alınır.
- Her bir kasa ödeme türleri bazında detaylandırılır. Bu sayede nakit, kredi kartı, yemek çeki gibi farklı ödeme araçları ile yapılan işlemler ayrı ayrı takip edilebilir.

### **4. MÜŞTERİLER (CARİ HESAP) MODÜLÜ Programda Neler Var**

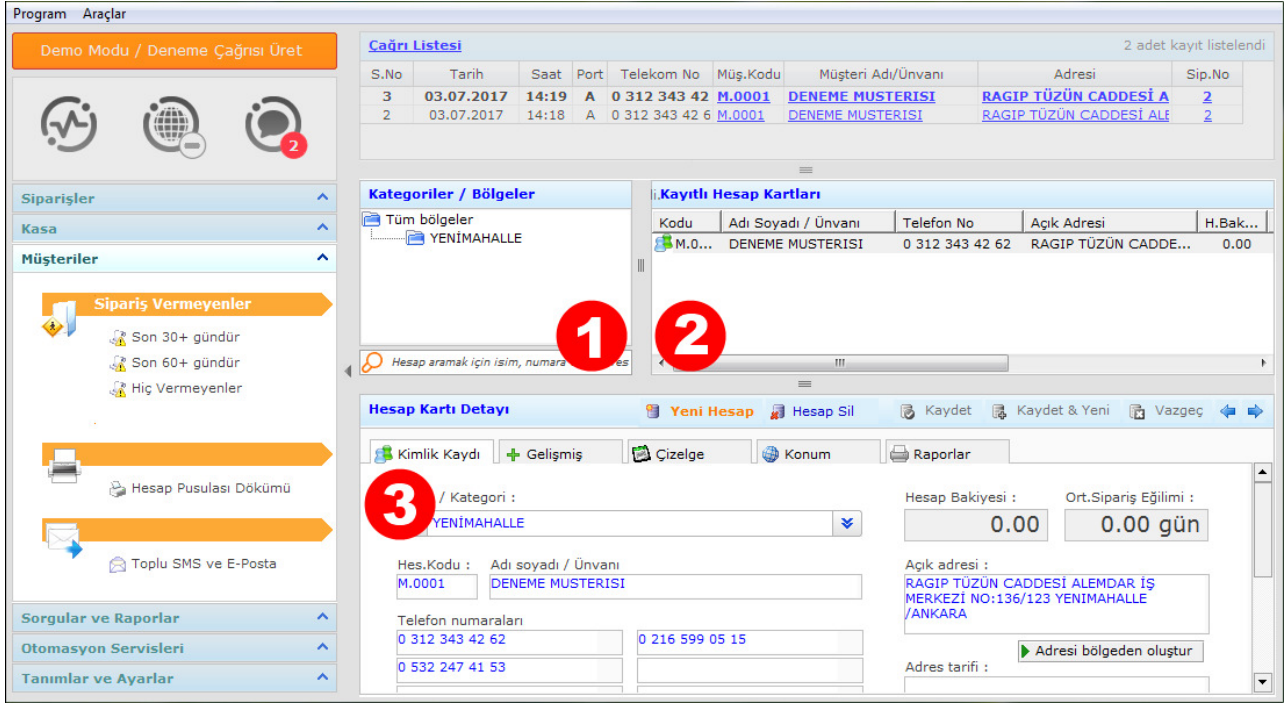

Müşteri hesaplarınızı ve Abone bilgilerinizi kayıt ve takip edebileceğiniz program modülüdür.

**1. Arama / Kategorik-Bölge Listesi :** Bölge isimlerine tıklayarak o bölgede yer alan müşterilerinizi listeleyebilirsiniz. Arama kutucuğunu kullanarak ise, müşterilerinizi isim, adres, telefon adres tarihi, e-posta adresi bazında arayabilirsiniz.

- Arama işlemi için alanın bir kısmının arama kriterinde yer alan bilgiye uyması yeterlidir.
- Program müşterilerinizi bölgeler bazında kategorize etmenize ve her bölge için ayrı ürün fiyatı kademeleri uygulamanıza imkan verir.

**2. Kayıtlı Hesap kartları :** Arama sonucu veya kategori bölge seçimi ile sorgulanan müşteri kayıtları bu alanda listelenecektir. Burada listelenen bir kayıt üzerine tıkladığınızda ise müşterinin kimlik bilgileri "Detay" alanında görüntülenecektir.

**3. Hesap Kartı Detayı :** Müşterinin hesabı ile ilgili tüm ayrıntılar bu sekmede görüntülenir ve düzenlenir.

- Adres ve adres tarifi alanlarında metin tamamlama özelliği, telefon alanlarında ise
- mükerrer numara tespit özelliği vardır.
- Gelişmiş sekmesinden hesap açılışı, zimmet açılışı, ve kurumsal müşterileriniz için fatura bilgileri kaydı yapabilirsiniz.
- Çizelge sekmesinden müşteriniz için "tercih edilen ürün" tanımlayabilirsiniz. Bu durumda müşteriye oluşturduğunuz her sipariş için seçtiğiniz ürün otomatik olarak eklenir.
- Konum sekmesinden müşterinin harita üzerinde yer alan konumunu görebilirsiniz (bu fonksiyon myOrders ile beraber çalışır. Konum toplama aracı myOrders'a ait android uygulamasıdır.
- Raporlar sekmesinden müşterinizin geçmiş sipariş, cari hesap ve zimmet hareketlerini izleyebilirsiniz.

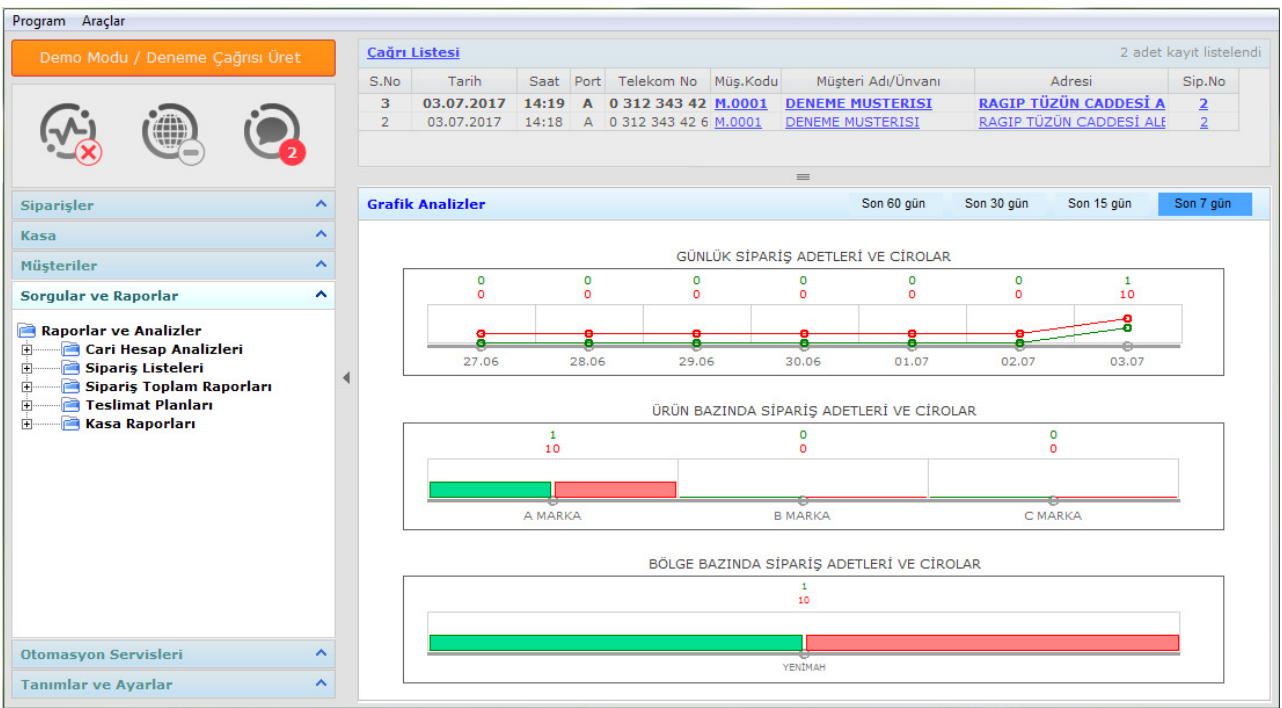

Kayıtlarınız üzerinden sorgulamalar yapabileceğiniz ve raporlar alabileceğiniz yazdırma destekli rapor modülüdür.

Sekme ilk açıldığında grafik analiz ekranı önünüze gelir. Mevcut sürün kapsamında (4.2) günlük, ürün ve bölge bazında satışlarınız/siparişleriniz raporlanır.

Diğer rapor seçeneklerini açılır ağaç menüde bulunan seçenekleri inceleyerek görebilirsiniz.

### **6. OTOMASYON SERVISLERI PROGRAMMENT PROGRAMMENT PROGRAMMENT PROGRAMMENT PROGRAMMENT PROGRAMMENT PROGRAMMENT PROGRAMMENT PROGRAMMENT PROGRAMMENT PROGRAMMENT PROGRAMMENT PROGRAMMENT PROGRAMMENT PROGRAMMENT PROGRAMMENT PROGR**

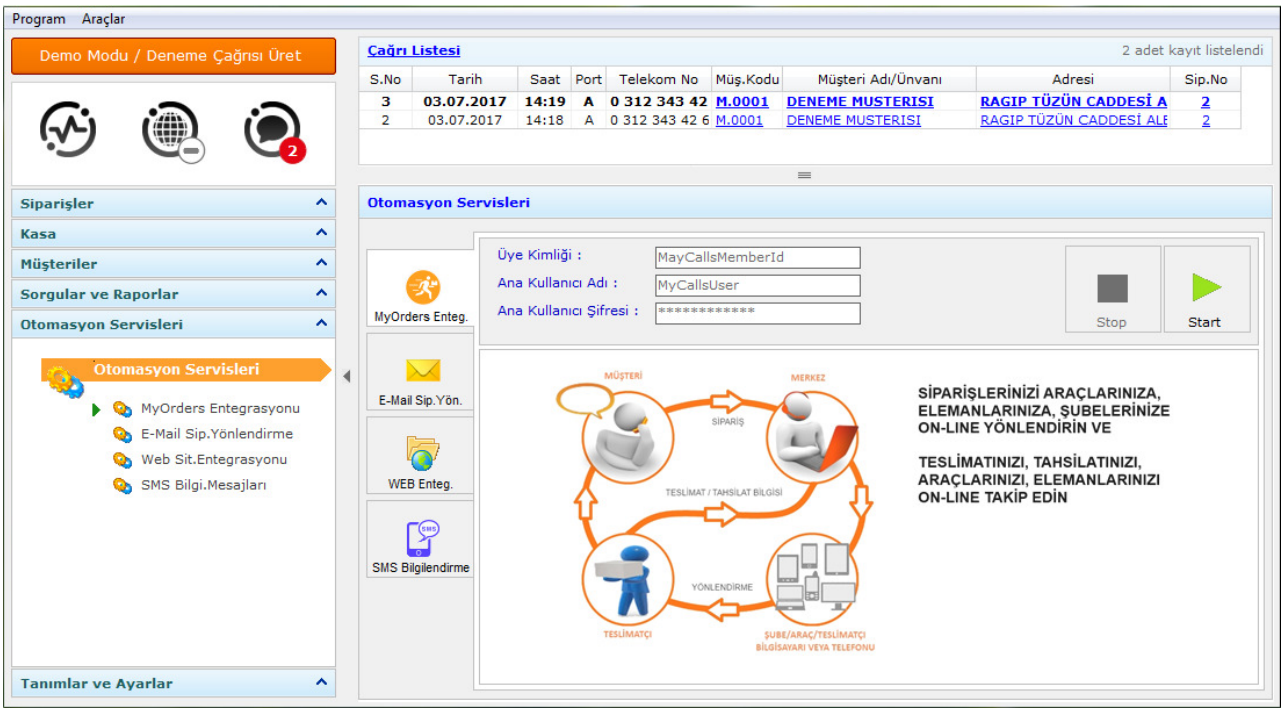

Sipariş alma ve teslimat sisteminizi entegre eden araçları içerir. Burada otomasyon servis modüllerı hakkında sadece kısaca ne işe yaradıkları bilgisi verilecektir.

**1. MyOrders Entegrasyon Servisi :** On line saha satış ve dağıtım ağı yönetim sistemidir. Oluşturulan her sipariş otomatik olarak "bölge sorumlusu" olarak belirlenmiş teslimatçının Android uygulamasına gönderilir. Teslimatçı gelen bilgiden, siparişin detayını, müşterinin adresini, varsa eski borcunu ve zimmetini ve harita üzerinden konumunu görebilir ve yönlendirme için navigasyon açabilir.

Merkezden ise personelin sipariş üzerinde yaptığı işlemler (görüldü, teslim edildi veya ipral edildi, şikayet ve not kaydı girildi vs) ve personelin güncel konumu takip edilebilir.

**2. E-Mail Yönlendirme Aracı**: İlgili siparişin e-posta olarak teslimatçıya yönlendirilmesini sağlayan araçtır.

**3. Web Entegrasyon Aracı:** WEB Siteniz üzerinbde girilen siparişlerin alınıp sisteme entegre edilmesini sağlayan araçtır.

**4.SMS Bilgilendirme servisi:** Alınan siparişin durumu ile ilgili olarak müşteriye (siparişi veren) bilgilendirme mesajları gönderen servistir.